## Creating a Guest Account With Paw Print

## **Only create a guest account if you do NOT have a current campus username and password.**

Go to [pawprint.csusm.edu/register](http://pawprint.csusm.edu/register)

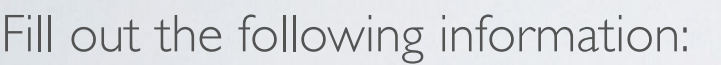

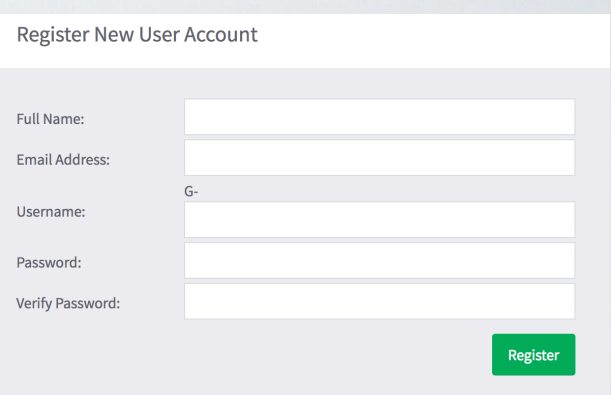

You will then see your information. Click Login and you'll be redirected to the Paw Print log in page.

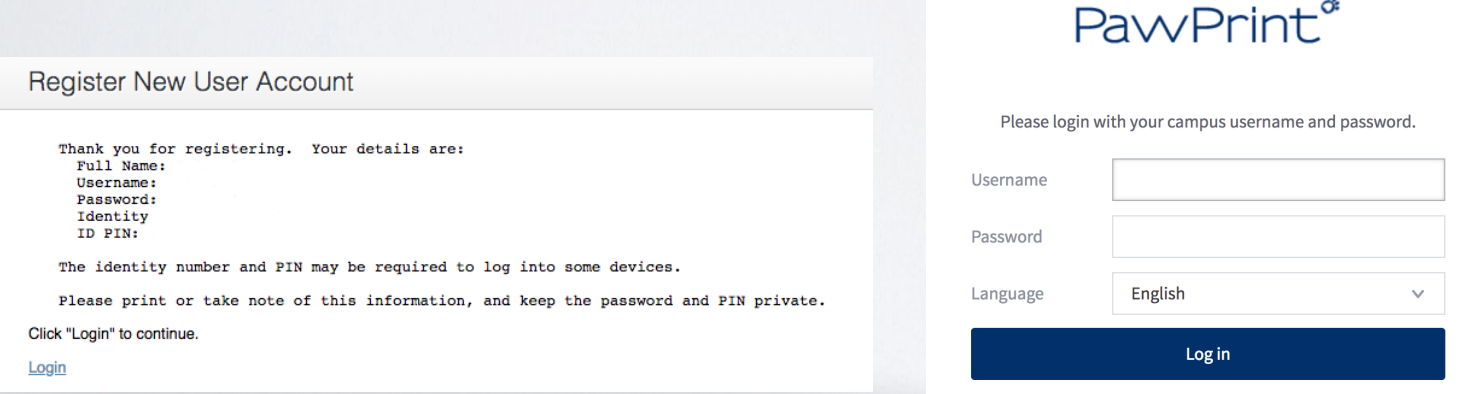

For the Username you will need to add "g-" followed by the username you created.

You will now be able to add money to your account and print on campus printers.